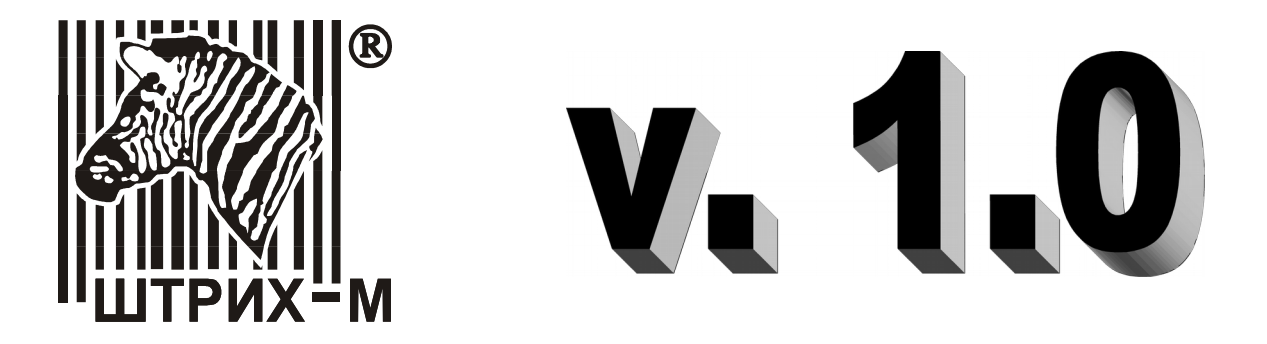

# **«Штрих-М: Драйвер весов РС-200»**

Руководство программиста

**НТЦ «Штрих-М», 2014**

# Оглавление

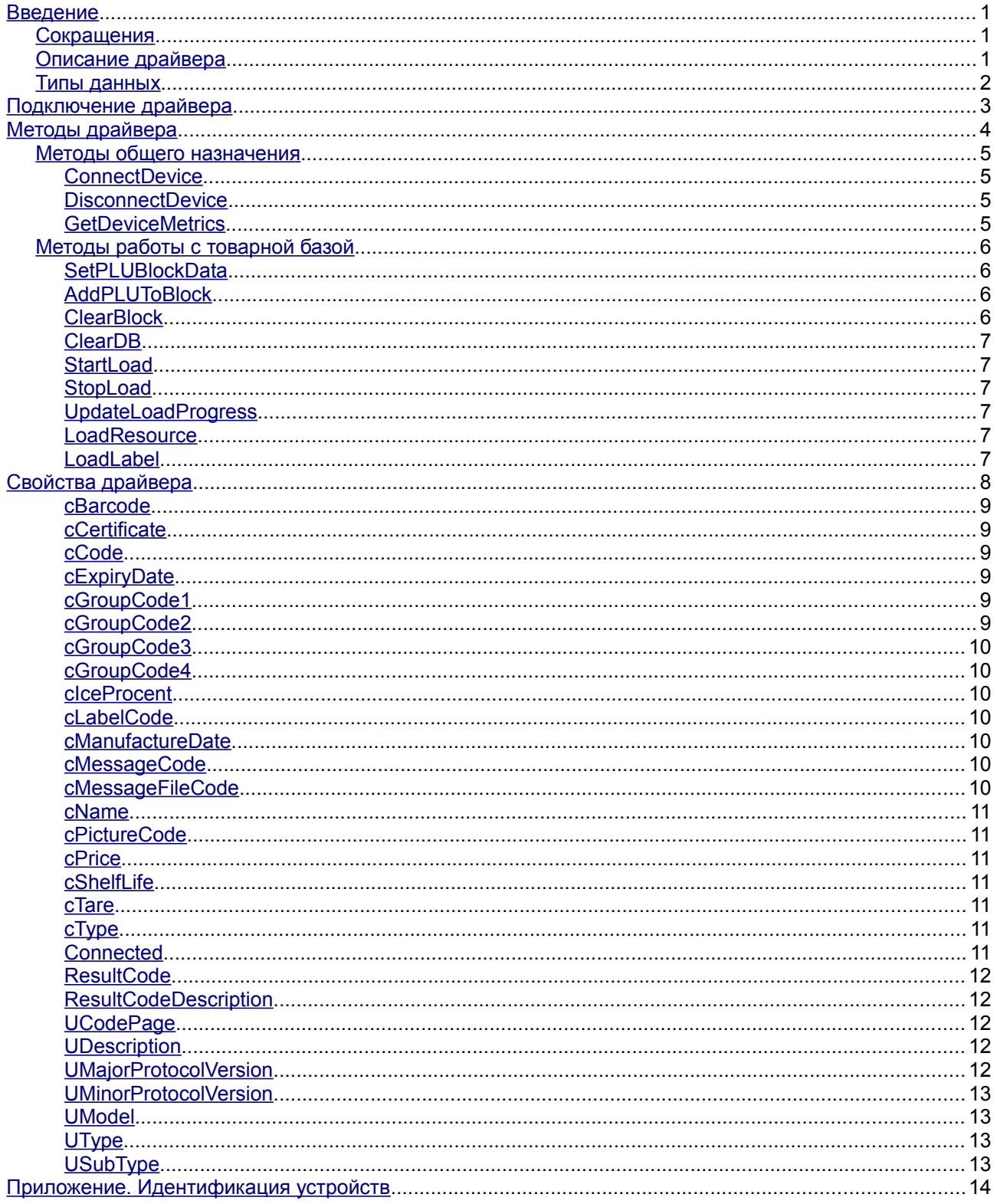

# <span id="page-2-2"></span>**Введение**

Данное руководство описывает установку, подключение и использование драйвера весов "Штрих PC-200CE" и "Штрих PC-200C2", а также освещает большую часть сопутствующих вопросов по работе с весами серии "Штрих РС-200" с помощью поставляемого программного обеспечения. Весы серии "Штрих РС-200" являются комплексом этикетирования, то есть предназначены для взвешивания и этикетирования товара с помощью технологии штрих-кодов, что позволяет упростить и ускорить процесс товароучета. Поставляемое программное обеспечение позволяет осуществлять настройку, контроль за состоянием и все основные операции с комплексом этикетирования "Штрих РС-200".

#### <span id="page-2-1"></span>*Сокращения*

В данном руководстве использовались сокращения:

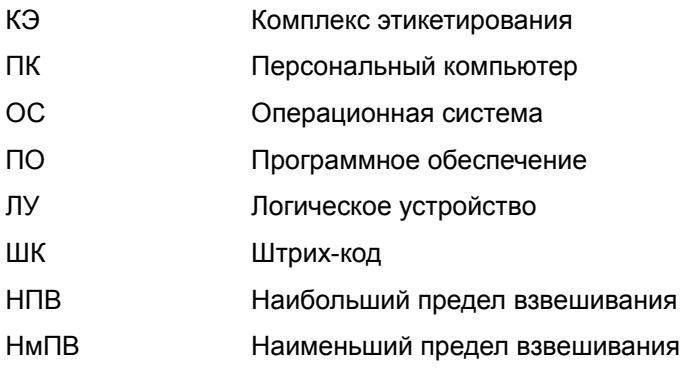

# <span id="page-2-0"></span>*Описание драйвера*

Вся работа оборудования с ПК производится под управлением программы, выполняемой на ПК. В комплект поставки входит диск с ПО, позволяющим работать с оборудованием. Вся работа пользователя с оборудованием производится по схеме:

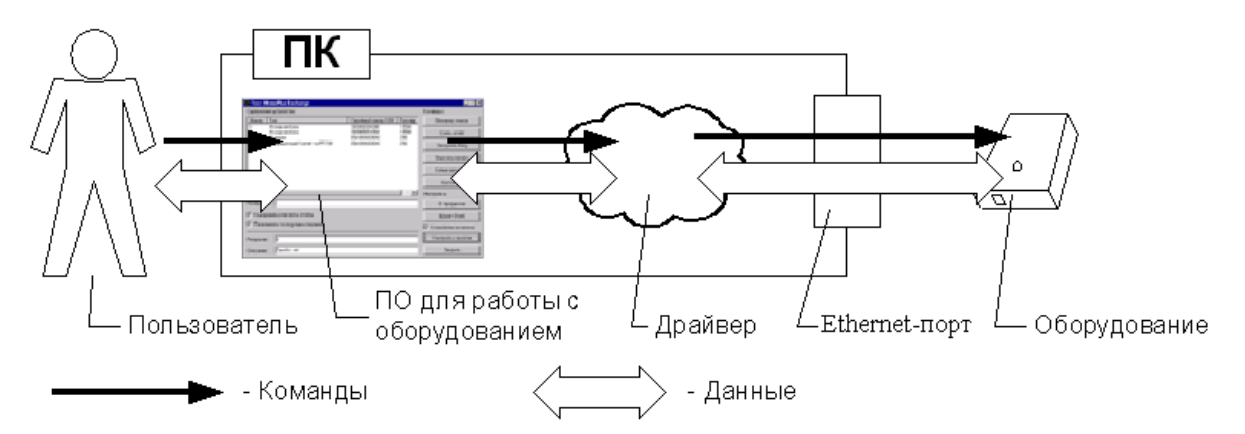

Драйвер запоминает в системном реестре Win32 последние интерфейсные параметры, с которыми осуществлялась работа. Это удобно для работы с одним устройством. Для удобной работы с несколькими устройствами в драйвере реализован специальный механизм логических устройств.

# <span id="page-3-0"></span>*Типы данных*

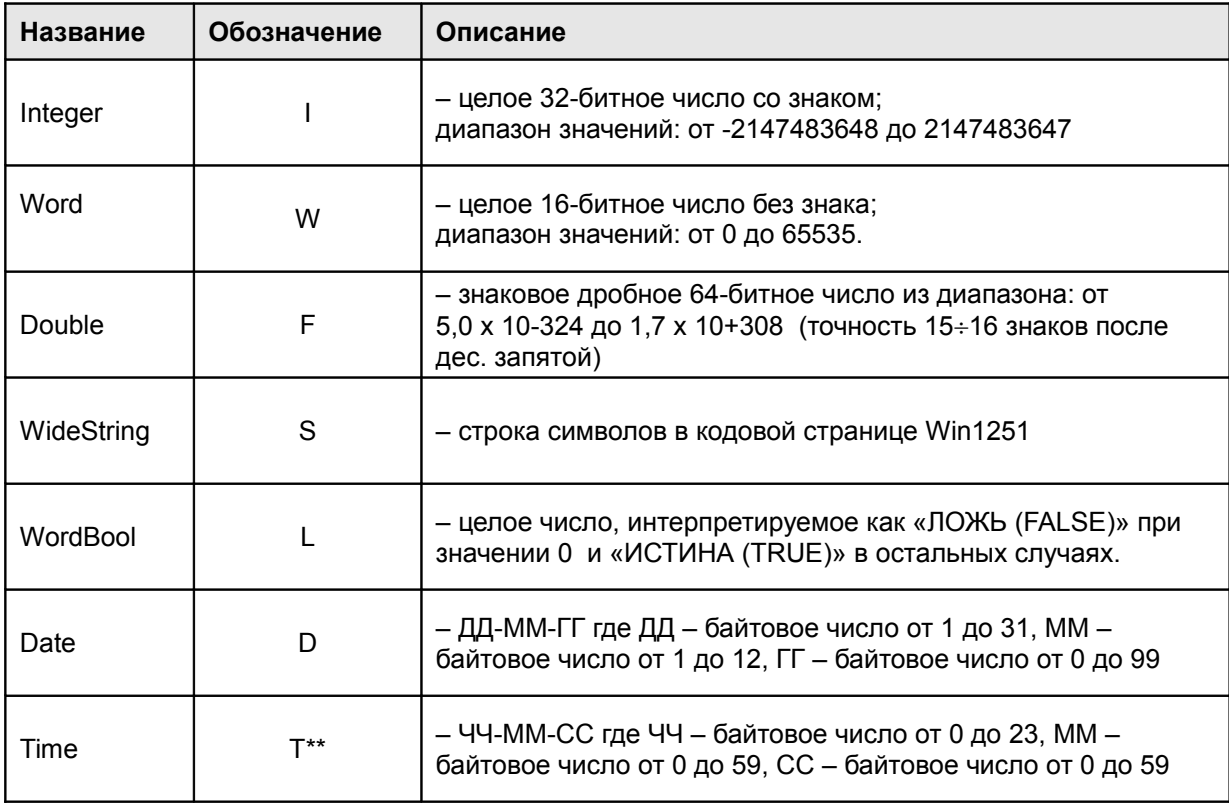

В данном документе для описания данных используются типы:

**(\*)** При подключении драйвера как внешней компоненты для системы 1С:Предприятие все свойства, для которых в данном документе указан тип **Currency / Денежный**, имеют тип **Double / Дробный**. Ограничения на значения свойств, имеющих тип **Currency / Денежный**, указаны для положения десятичного разделителя, равного 2.

**(\*\*)** При подключении драйвера как внешней компоненты для системы 1С:Предприятие все свойства, для которых в данном документе указан тип **Time / Время**, имеют тип **WideString / Строка**. Формат строки, содержащей время, определяется настройками ОС Win32.

# <span id="page-4-0"></span>Подключение драйвера

Драйвер поддерживает технологию OLE Automation 2.0.

В разных языках программирования используется различный синтаксис, мы приведем здесь только пример подключения драйвера для «1С: Предприятие» версии 7.7. В комплект поставки также входят примеры для версий системы 1С: Предприятие версий 7.5 и 7.7, а также для Borland Delphi 5.0. Для других сред примеры можно заказать у разработчиков по E-mail: developer@shtrih-m.ru

Имя объекта драйвера - «AddIn.PC200CE».

```
Пример глобального модуля конфигурации 1С: ПРЕДПРИЯТИЕ:
   Перем LP Экспорт; // Глоб. перем. для работы с драйвером
   Перем Результ; // Служебная переменная
    • • • // Раздел описания глобальных процедур
   // Инициализация глоб. переменной
   Если Результ = 1 Тогда
     LP = Coздать Объект ("AddIn. PC200CE");
   Иначе
     Сообщить ("Не найдена внешняя компонента.");
   КонецЕсли:
   // После этого возможен доступ к свойствам и методам
   // драйвера во всех модулях:
   Если LP. ConnectDevice ("192.168.0.6", 22222) = 0 Тогда // Вызов метода
  драйвера
     LP.DisconnectDevice;
   Иначе // Обращение к свойству
     Сообщить ("Ошибка:" + Строка (LP.ResultCodeDescription));
КонецЕсли;
```
# <span id="page-5-0"></span>Методы драйвера

Все методы драйвера являются функциями, то есть возвращают значение - код ошибки (а также модифицируют свойства ResultCode, ResultCodeDescription), возникшей при выполнении данного метода.

<span id="page-5-38"></span><span id="page-5-37"></span><span id="page-5-36"></span><span id="page-5-34"></span><span id="page-5-33"></span><span id="page-5-32"></span><span id="page-5-31"></span><span id="page-5-30"></span><span id="page-5-29"></span><span id="page-5-28"></span><span id="page-5-27"></span><span id="page-5-26"></span><span id="page-5-25"></span><span id="page-5-24"></span><span id="page-5-23"></span><span id="page-5-12"></span><span id="page-5-6"></span>Некоторые методы могут быть вызваны только в определенных режимах работы КЭ.

#### Таблица методов и свойств, используемых и модифицируемых ими

<span id="page-5-35"></span><span id="page-5-22"></span><span id="page-5-21"></span><span id="page-5-20"></span><span id="page-5-19"></span><span id="page-5-18"></span><span id="page-5-17"></span><span id="page-5-16"></span><span id="page-5-15"></span><span id="page-5-14"></span><span id="page-5-13"></span><span id="page-5-11"></span><span id="page-5-10"></span><span id="page-5-9"></span><span id="page-5-8"></span><span id="page-5-7"></span><span id="page-5-5"></span><span id="page-5-4"></span><span id="page-5-3"></span><span id="page-5-2"></span><span id="page-5-1"></span>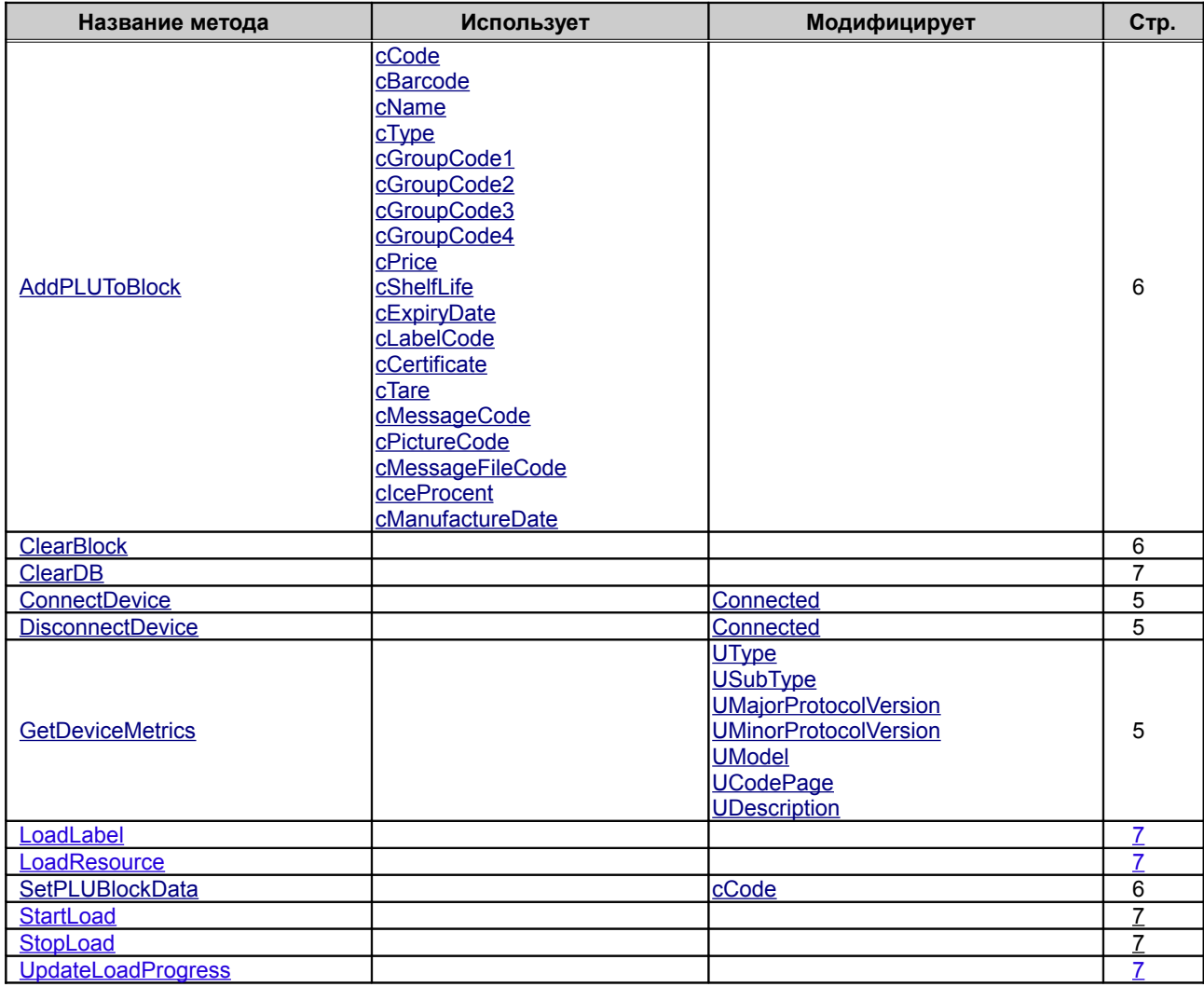

# <span id="page-6-3"></span>*Методы общего назначения*

# <span id="page-6-2"></span>**ConnectDevice**

<span id="page-6-17"></span><span id="page-6-16"></span><span id="page-6-15"></span><span id="page-6-14"></span>Осуществляет попытку установить связь с устройством. После успешного выполнения метода [ConnectDevice](#page-6-17) свойство [Connected](#page-6-16) указывает на наличие соединения. В этом случае, до вызова метода [DisconnectDevice,](#page-6-15) изменения свойств, задающих параметры связи с устройством, не оказывают влияния на текущее соединение. Если свойство [Connected](#page-6-14) указывает на отсутствие соединения, то вызов методов, осуществляющих обмен с устройством, блокируется с [кодом ошибки](#page-13-5) «Соединение не установлено» до тех пор, пока соединение не будет установлено с помощью метода [ConnectDevice.](#page-6-13) [Код ошибки](#page-13-5) «Нет связи» означает всегда реальное отсутствие связи или ее потерю в процессе работы, и может возникать при использовании любых методов, осуществляющих обмен с устройством.

<span id="page-6-13"></span>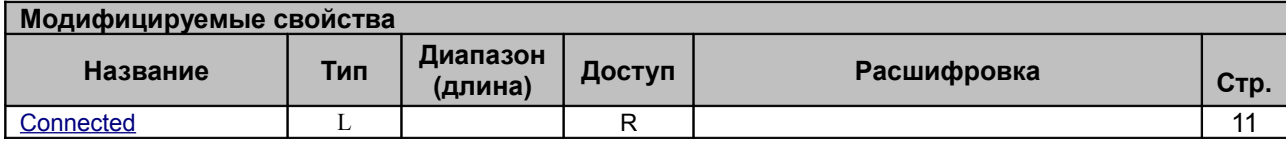

<span id="page-6-12"></span>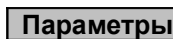

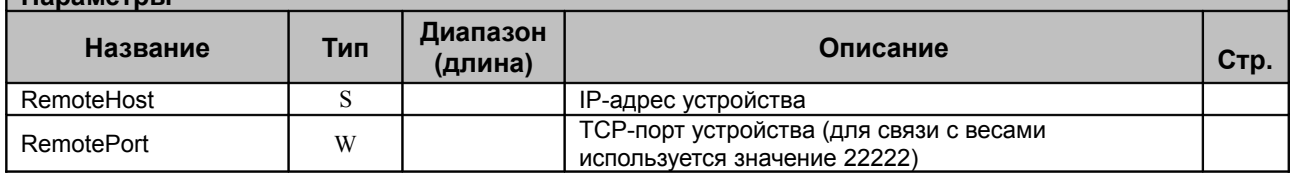

#### <span id="page-6-1"></span>**DisconnectDevice**

Разрывает установленное соединение.

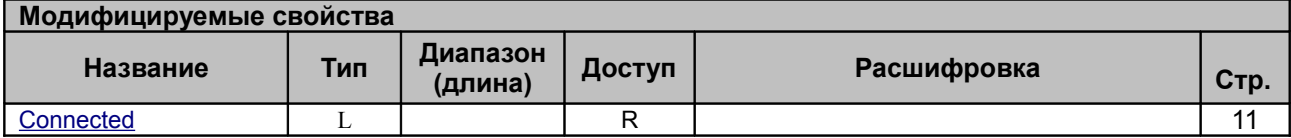

# <span id="page-6-11"></span><span id="page-6-0"></span>**GetDeviceMetrics**

Запрашивает технические параметры устройства, служит для идентификации устройств.

<span id="page-6-10"></span><span id="page-6-9"></span><span id="page-6-8"></span>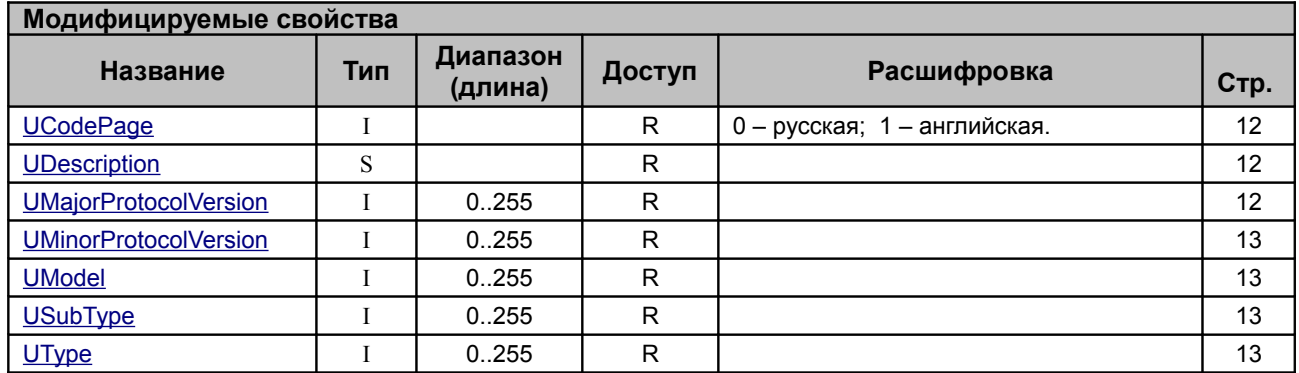

<span id="page-6-7"></span><span id="page-6-6"></span><span id="page-6-5"></span><span id="page-6-4"></span>Примечание: в весах РС-200С3 данная команда не поддерживается.

# <span id="page-7-3"></span>*Методы работы с товарной базой*

Предназначены для чтения и записи таблиц товаров и сообщений КЭ. Дублируют возможность работы с товарной базой КЭ из системного меню.

# <span id="page-7-2"></span>**SetPLUBlockData**

<span id="page-7-24"></span><span id="page-7-23"></span>Записывает блок данных о товарах в КЭ. Блок данных может содержать данные о нескольких товарах (от 1 до 32). Добавление данных о товаре осуществляется с помощью метода [AddPLUToBlock,](#page-7-24) а очистка блока методом [ClearBlock.](#page-7-23) При записи блока данных КЭ записывает товары, содержащиеся в этом блоке, последовательно в порядке расположения товаров в блоке. Если обнаружатся некорректные данные в блоке, то КЭ прекращает обработку блока и возвращает код ошибки и номер товара, при обработке которого были обнаружены некорректные данные. При этом все товары до товара с некорректными данными записываются в базу данных КЭ.

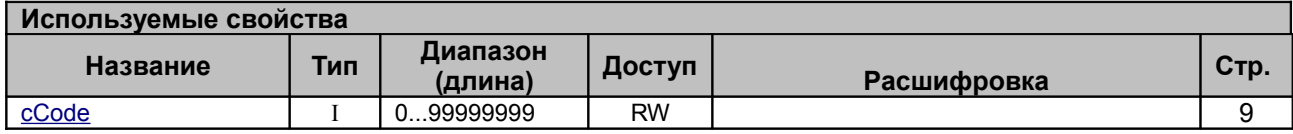

# <span id="page-7-22"></span><span id="page-7-1"></span>**AddPLUToBlock**

<span id="page-7-21"></span>Добавляет данные о товаре к блоку данных, который может быть записан в КЭ методом [SetPLUBlockData.](#page-7-21) Блок данных не может содержать данные более, чем о 32.

<span id="page-7-20"></span><span id="page-7-19"></span><span id="page-7-18"></span><span id="page-7-17"></span><span id="page-7-16"></span><span id="page-7-15"></span><span id="page-7-14"></span>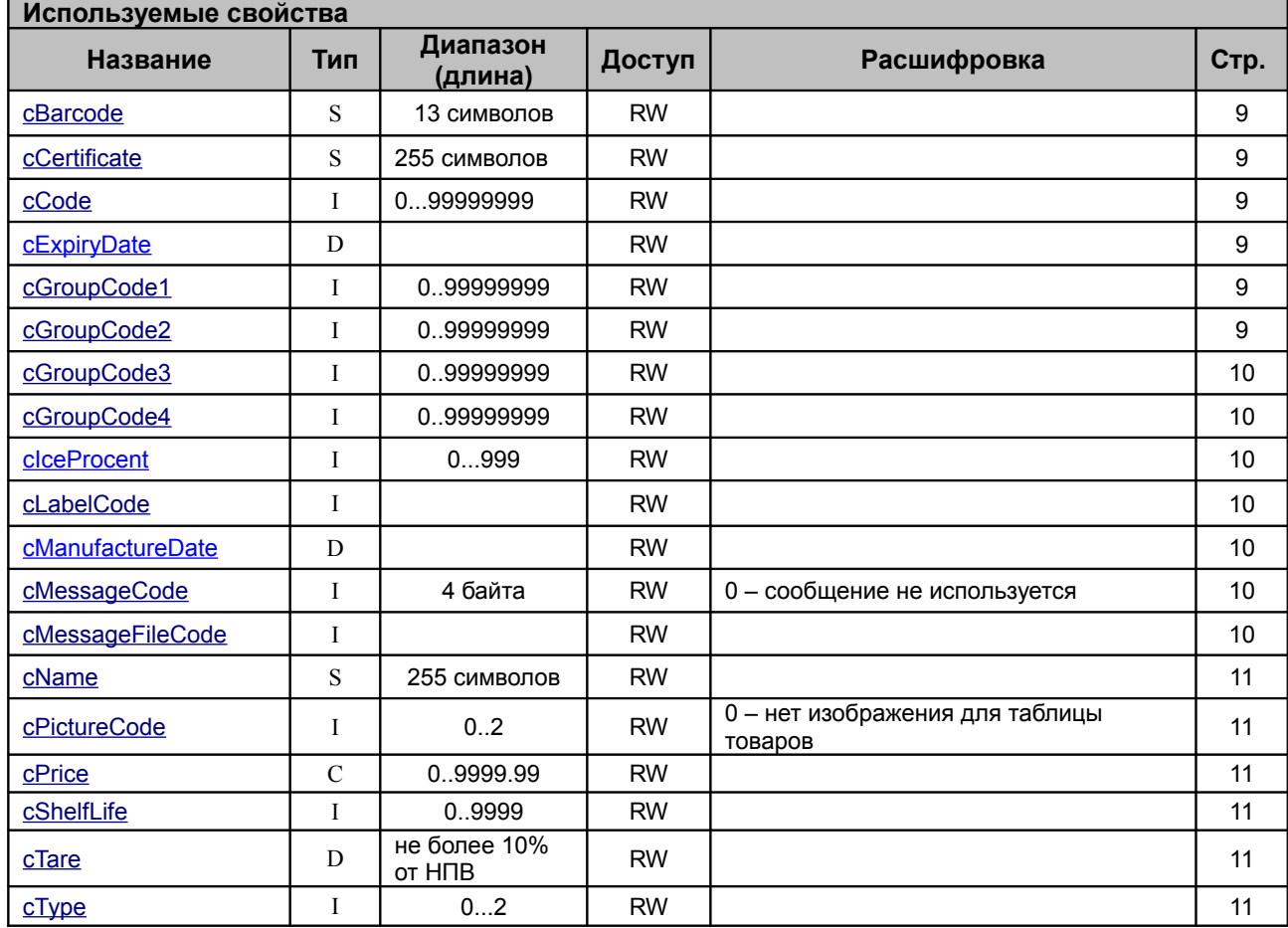

# <span id="page-7-13"></span><span id="page-7-12"></span><span id="page-7-11"></span><span id="page-7-10"></span><span id="page-7-9"></span><span id="page-7-8"></span><span id="page-7-7"></span><span id="page-7-6"></span><span id="page-7-5"></span><span id="page-7-4"></span><span id="page-7-0"></span>**ClearBlock**

Очищает блок данных, удаляя из него данные обо всех товарах.

# <span id="page-8-5"></span>**ClearDB**

Очищает таблицу БД. Типы очищаемых таблиц описывает параметр Value.

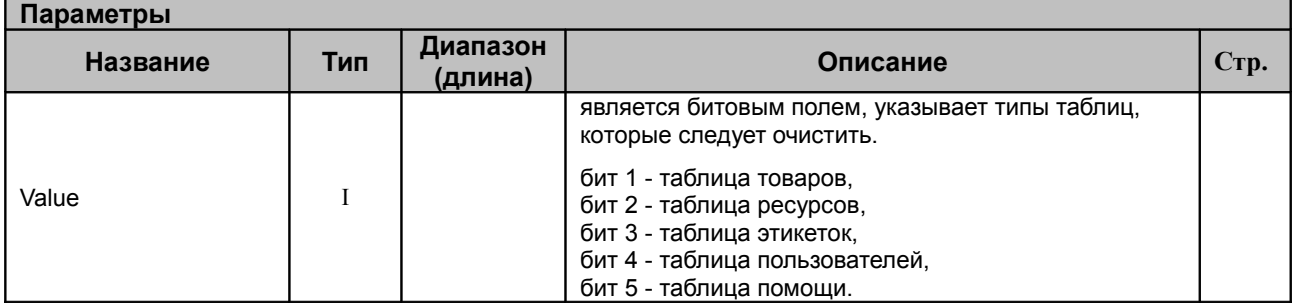

# <span id="page-8-9"></span><span id="page-8-4"></span>**StartLoad**

Производит инициализацию данных перед загрузкой. Метод необходимо вызывать перед началом загрузки базы товаров, ресурсов или этикеток. На дисплее выводится окно прогресса загрузки.

# <span id="page-8-3"></span>**StopLoad**

Сообщает весам о том, что загрузка завершена. Окно прогресса закрывается, весы переходят в обычный режим работы.

# <span id="page-8-2"></span>**UpdateLoadProgress**

Выставляет значение прогресса загрузки.

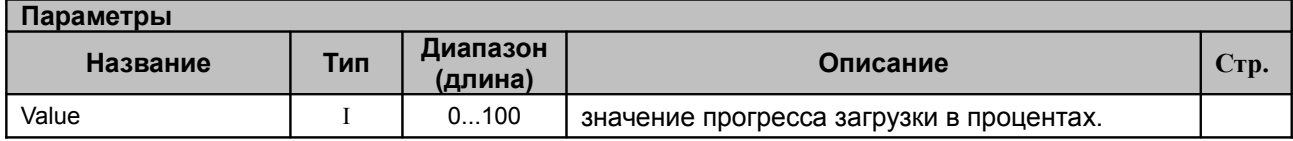

# <span id="page-8-8"></span><span id="page-8-1"></span>**LoadResource**

Загружает ресурс в таблицу ресурсов.

<span id="page-8-7"></span>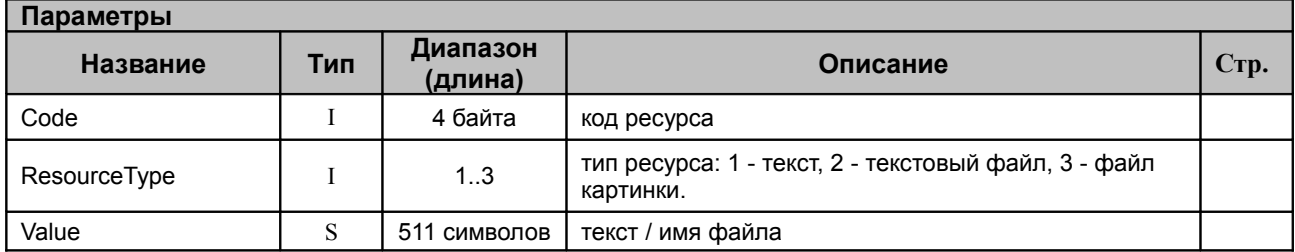

# <span id="page-8-0"></span>**LoadLabel**

Загружает этикетку в таблицу этикеток.

<span id="page-8-6"></span>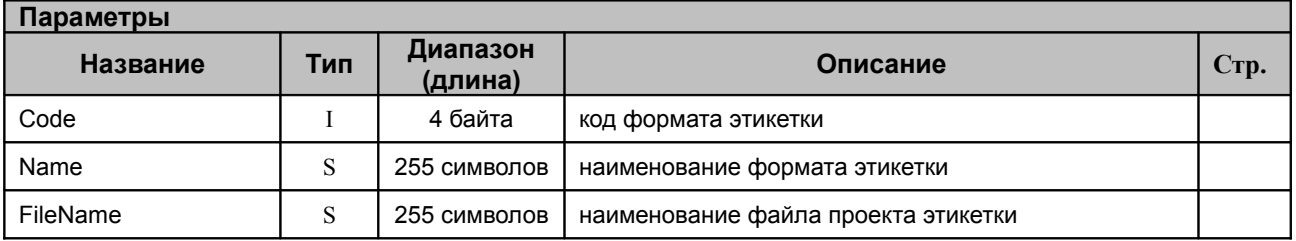

# <span id="page-9-0"></span>**Свойства драйвера**

Почти все данные драйверу передаются через его свойства. Это означает, что информацию для выполнения действий драйвер извлекает из соответствующих свойств, предварительно заполненных пользователем.

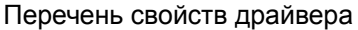

<span id="page-9-25"></span><span id="page-9-24"></span><span id="page-9-23"></span><span id="page-9-22"></span><span id="page-9-21"></span><span id="page-9-20"></span><span id="page-9-19"></span><span id="page-9-18"></span><span id="page-9-17"></span><span id="page-9-16"></span><span id="page-9-15"></span><span id="page-9-14"></span>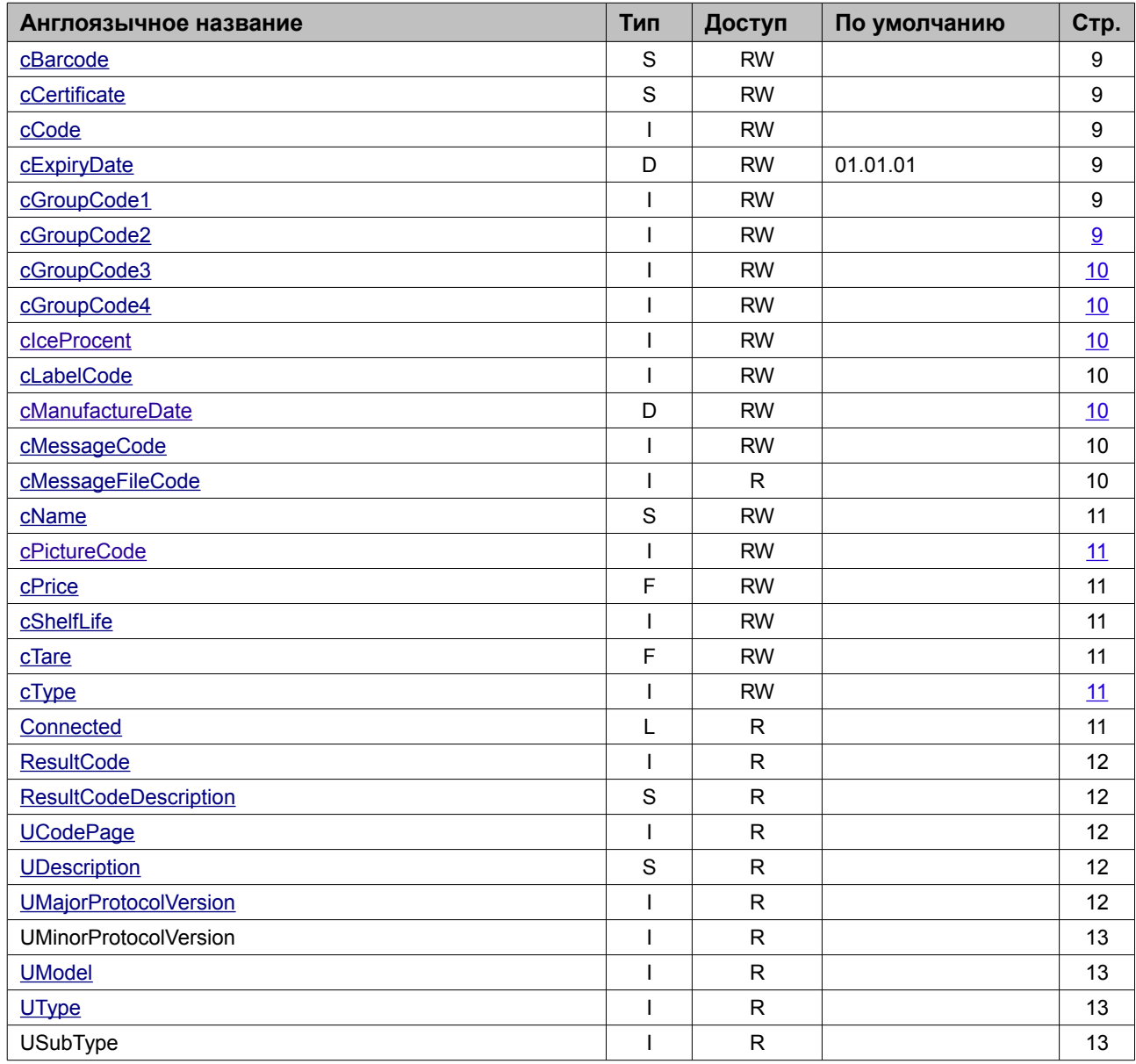

<span id="page-9-13"></span><span id="page-9-12"></span><span id="page-9-11"></span><span id="page-9-10"></span><span id="page-9-9"></span><span id="page-9-8"></span><span id="page-9-7"></span><span id="page-9-6"></span><span id="page-9-5"></span><span id="page-9-4"></span><span id="page-9-3"></span><span id="page-9-2"></span><span id="page-9-1"></span>Примечание. Расшифровку обозначений типа свойств см. в таблице [Типы данных.](#page-9-1) Расшифровка обозначений доступа к свойствам: R – только чтение, W – только запись, RW – чтение и запись.

#### <span id="page-10-5"></span>**cBarcode**

#### **Тип: WideString**

Предназначен для чтения и записи штрих-кода товара. Штрих-код, указанный в БД товаров, служит только для поиска товара.

Диапазон значений: 13 знаков.

#### <span id="page-10-4"></span>**cCertificate**

#### **Тип: WideString**

Предназначено для чтения и записи кода сертификата. Длина: 255 символов.

#### <span id="page-10-3"></span>**cCode**

#### **Тип: Integer**

Предназначено для чтения и записи кода товара.

Диапазон значений: 0...99999999.

# <span id="page-10-2"></span>**cExpiryDate**

#### <span id="page-10-15"></span><span id="page-10-14"></span><span id="page-10-13"></span><span id="page-10-12"></span>**Тип: Date**

Содержит данные о дате реализации товара. Также см. [cShelfLife.](#page-10-15)

Возможные значения:

- $-01.01.01$ : печатаемое на этикетке значение зависит от величины [cShelfLife:](#page-10-14)
	- 0 не печатать данные о дате реализации;
		- 1..9999 значение даты рассчитывается прибавлением величины [cShelfLife](#page-10-13) к текущей дате;
- другое: печатаемое на этикетке значение зависит от величины [cShelfLife:](#page-10-12)
	- $0$  печатать дату из  $c$ ExpiryDate;
	- 1..9999 значение даты рассчитывается прибавлением величины [cShelfLife](#page-10-10) к дате и[з](#page-10-9) [cExpiryDate.](#page-10-9)

Используется методом: [AddPLUToBlock.](#page-10-8)

# <span id="page-10-1"></span>**cGroupCode1**

#### <span id="page-10-11"></span><span id="page-10-10"></span><span id="page-10-9"></span><span id="page-10-8"></span>**Тип: Integer**

Предназначено для чтения и записи кода группы-владельца товара 1-го уровня иерархии. 0 – нет группы-владельца 1-го уровня иерархии

Длина: 8 знаков.

Используется методом: [AddPLUToBlock.](#page-10-7)

# <span id="page-10-0"></span>**cGroupCode2**

#### <span id="page-10-7"></span><span id="page-10-6"></span>**Тип: Integer**

Предназначено для чтения и записи кода группы-владельца товара 2-го уровня иерархии. 0 – нет группы-владельца 2-го уровня иерархии

Длина: 8 знаков.

Используется методом: [AddPLUToBlock.](#page-10-6)

# <span id="page-11-6"></span>**cGroupCode3**

#### **Тип: Integer**

Предназначено для чтения и записи кода группы-владельца товара 3-го уровня иерархии. 0 – нет группы-владельца 3-го уровня иерархии

Длина: 8 знаков.

Используется методом: [AddPLUToBlock.](#page-11-10)

#### <span id="page-11-5"></span>**cGroupCode4**

#### <span id="page-11-10"></span>**Тип: Integer**

Предназначено для чтения и записи кода группы-владельца товара 4-го уровня иерархии. 0 – нет группы-владельца 4-го уровня иерархии

Длина: 8 знаков.

Используется методом: [AddPLUToBlock.](#page-11-9)

#### <span id="page-11-4"></span>**cIceProcent**

#### <span id="page-11-9"></span>**Тип: Integer**

Предназначен для чтения и записи процентного содержания ледяной глазури в продукте.

Диапазон значений: 0...999. Одна единица соответствует 0,1%.

#### <span id="page-11-3"></span>**cLabelCode**

#### **Тип: Integer**

Предназначено для чтения и записи кода формата этикетки. Позволяет жестко задавать другой формат этикетки для данного товара, невзирая на выбранный формат этикетки в программе.

#### <span id="page-11-2"></span>**cManufactureDate**

#### <span id="page-11-8"></span>**Тип: Date**

Предназначен для чтения и записи даты производства товара. При печати этикетки рассчитывается дата, до которой товар годен. См. подробнее [cExpiryDate.](#page-11-8)

#### <span id="page-11-1"></span>**cMessageCode**

#### **Тип: Integer**

Задает код сообщения. Используется для чтения и записи сообщений. В БД товаров указывается код соответствующей записи из БД ресурсов, в которой содержится сообщение о товаре. Обычно используется как сведения о товаре. Сообщение о товаре отображается в режиме просмотра и редактирования информации о товаре на мониторе оператора, а также отображается на мониторе покупателя в любом режиме, если товар выбран.

Используется методами: [AddPLUToBlock.](#page-11-7)

#### <span id="page-11-0"></span>**cMessageFileCode**

#### <span id="page-11-7"></span>**Тип: Integer**

Используется для чтения и записи кода файла сообщения. В БД товаров указывается код соответствующей записи из БД ресурсов, в которой содержится путь и имя к файлу сообщения. Содержимое файла сообщения используется как дополнительные сведения о товаре для покупателя. Отображается вместе с сообщением в режиме просмотра и редактирования информации о товаре на мониторе оператора, а также отображается на мониторе покупателя в любом режиме, если товар выбран.

#### <span id="page-12-6"></span>**cName**

#### <span id="page-12-12"></span>**Тип: WideString**

Предназначено для чтения и записи наименования товара.

Длина: 255 символов.

Используется методом: [AddPLUToBlock.](#page-12-12)

# <span id="page-12-5"></span>**cPictureCode**

#### **Тип: Integer**

Предназначено для чтения и записи кода файла картинки. В БД товаров указывается код соответствующей записи из БД ресурсов, в которой содержится путь и имя к файлу картинки. Изображение из файла картинки отображается на мониторе оператора и продавца, когда товар выбран. Также изображения товаров отображаются в режиме быстрого доступа к товарам.

#### <span id="page-12-4"></span>**cPrice**

#### <span id="page-12-11"></span>**Тип: Double**

Предназначено для чтения и записи цены товара.

Диапазон значений: 0..9999.99.

Используется методами: [AddPLUToBlock.](#page-12-11)

#### <span id="page-12-3"></span>**cShelfLife**

#### <span id="page-12-10"></span>**Тип: Integer**

Предназначено для чтения и записи срока хранения товара, в днях. При печати этикетки рассчитывается дата, до которой товар годен. См. подробнее **cExpiryDate**.

Диапазон значений: 0..9999.

Используется методом: [AddPLUToBlock.](#page-12-9)

#### <span id="page-12-2"></span>**cTare**

#### <span id="page-12-9"></span><span id="page-12-8"></span>**Тип: Double**

Предназначено для чтения и записи массы тары.

Диапазон значений: не более 10% от НПВ.

Используется методами: [AddPLUToBlock.](#page-12-8)

#### <span id="page-12-1"></span>**cType**

#### **Тип: Integer**

Предназначено для чтения и записи типа товара. Соответствие между значением свойства и типом товара:

- $\bullet$  0 весовой товар;
- 1 штучный товар;
- 2 группа товаров.

Используется методом: [AddPLUToBlock.](#page-12-7)

#### <span id="page-12-0"></span>**Connected**

#### <span id="page-12-7"></span>**Тип: WordBool**

Показывает статус соединения с устройством.

Модифицируется методами: ConnectDevice, DisconnectDevice.

# <span id="page-13-4"></span>**ResultCode**

#### **Тип: Integer**

Содержит код ошибки, возвращаемый КЭ в результате выполнения последней операции. Если ошибки не произошло, то значение данного свойства устанавливается в 0 (Ошибок нет).

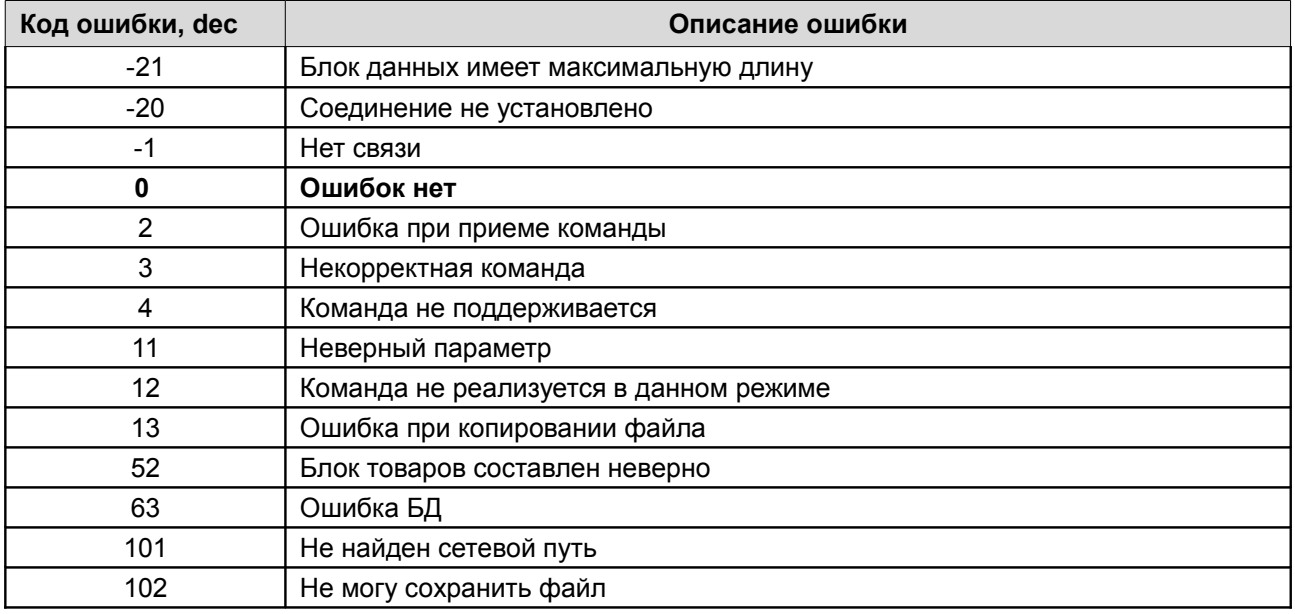

#### <span id="page-13-14"></span><span id="page-13-13"></span><span id="page-13-12"></span><span id="page-13-5"></span>Перечень кодов ошибок и их описание.

См. также ResultCodeDescription.

# <span id="page-13-3"></span>**ResultCodeDescription**

#### <span id="page-13-11"></span><span id="page-13-10"></span>**Тип: WideString**

Содержит строку с описанием на русском языке кода ошибки, возникшей в результате последней операции (см. столбец «Описание ошибки» в описании свойства ResultCode).

# <span id="page-13-2"></span>**UCodePage**

#### **Тип: Integer**

Содержит номер кодовой страницы устройства. Соответствие значения свойства и кодовой страницы:

- Ĺ 0 - русская;
- 1 английская.

Модифицируется методом: GetDeviceMetrics, ConnectDevice.

# <span id="page-13-1"></span>**UDescription**

#### <span id="page-13-9"></span><span id="page-13-8"></span><span id="page-13-7"></span><span id="page-13-6"></span>**Тип: WideString**

Содержит название устройства, в данном случае «Штрих-Принт». Кодировка символов WIN1251.

Модифицируется методом: GetDeviceMetrics, ConnectDevice.

#### <span id="page-13-0"></span>**UMajorProtocolVersion**

#### **Тип: Integer**

Содержит номер версии протокола обмена, поддерживаемого устройством.

Диапазон значений: 0..255.

Модифицируется методом: [GetDeviceMetrics,](#page-14-16) [ConnectDevice.](#page-14-15)

# <span id="page-14-3"></span>**UMinorProtocolVersion**

#### <span id="page-14-16"></span><span id="page-14-15"></span>**Тип: Integer**

Содержит номер подверсии протокола обмена, поддерживаемого устройством. Диапазон значений: 0..255. Модифицируется методом: [GetDeviceMetrics,](#page-14-14) [ConnectDevice.](#page-14-13)

# <span id="page-14-2"></span>**UModel**

#### <span id="page-14-14"></span><span id="page-14-13"></span><span id="page-14-12"></span>**Тип: Integer**

Содержит модель устройства. См. [таблицу идентификации устройств.](#page-14-12) Диапазон значений: 0..255. Модифицируется методом: [GetDeviceMetrics,](#page-14-11) [ConnectDevice.](#page-14-10)

# <span id="page-14-1"></span>**UType**

#### <span id="page-14-11"></span><span id="page-14-10"></span><span id="page-14-9"></span><span id="page-14-8"></span><span id="page-14-7"></span>**Тип: Integer**

Содержит тип устройства. См. [таблицу идентификации устройств.](#page-14-9) Диапазон значений: 0..255. Модифицируется методом: [GetDeviceMetrics,](#page-14-8) [ConnectDevice.](#page-14-7)

# <span id="page-14-0"></span>**USubType**

#### <span id="page-14-6"></span><span id="page-14-5"></span><span id="page-14-4"></span>**Тип: Integer**

Содержит подтип устройства. См. [таблицу идентификации устройств.](#page-14-6) Диапазон значений: 0..255. Модифицируется методом: [GetDeviceMetrics,](#page-14-5) [ConnectDevice.](#page-14-4)

# <span id="page-15-0"></span>**Приложение. Идентификация устройств**

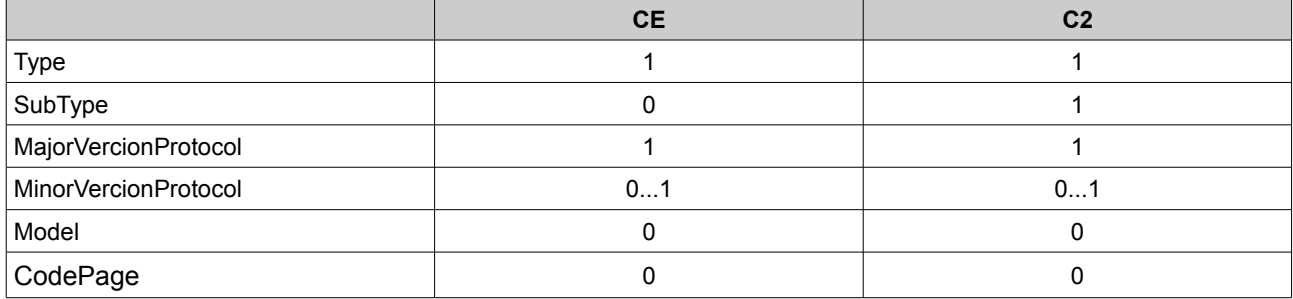